# Installieren Sie das Betriebssystem Redhat/CentOS auf UCS Servern der M-Serie. Ī

## Inhalt

**Einführung Voraussetzungen** Anforderungen Verwendete Komponenten Hintergrundinformationen Erforderlichen Treiber-ISO-Paket herunterladen Schritte zur Installation von RHEL 7.0 oder CentOS 7.0 Überprüfen Schritte zur Installation von RHEL 6.5 oder CentOS 6.5 Überprüfen Überprüfung nach der Installation Zugehörige Informationen

# Einführung

Dieses Dokument beschreibt die Installation von Redhat Enterprise Linux ( RHEL ) oder CentOS Linux auf dem Server der Cisco Unified Computing System (UCS) M-Serie unter Verwendung von lokalem Speicher.

## Voraussetzungen

### Anforderungen

Cisco empfiehlt, über Kenntnisse in folgenden Bereichen zu verfügen:

- Cisco UCS Manager Version 2.5 oder 3.1
- Speicherprofile
- Linux-Betriebssysteme (BS)

#### Verwendete Komponenten

Die Informationen in diesem Dokument basieren auf der UCS M-Serie.

Die Informationen in diesem Dokument wurden von den Geräten in einer bestimmten Laborumgebung erstellt. Alle in diesem Dokument verwendeten Geräte haben mit einer leeren (Standard-)Konfiguration begonnen. Wenn Ihr Netzwerk in Betrieb ist, stellen Sie sicher, dass Sie die potenziellen Auswirkungen eines Befehls verstehen.

## Hintergrundinformationen

Der modulare Server der Cisco M-Serie ist eines der Produkte von Cisco, das ein erweiterbares Infrastrukturdesign darstellt. Die modularen Server verfügen nicht über einen lokalen Speicher, sondern über einen zentralen Speicher, der von allen Servern gemeinsam genutzt werden kann. Um auf den gemeinsam genutzten Speicher zugreifen zu können, benötigt das Betriebssystem einen neuen SCSI-Treiber (Small Computer System Interface), der als "Storage Network Interface Card" (sNIC) bezeichnet wird. Der Treiber muss während der Installation hinzugefügt werden, damit das Betriebssystem die Festplatten erkennt.

Die nächsten Abschnitte dieses Dokuments enthalten Informationen zum Herunterladen und Installieren des Treibers während der Installation des Betriebssystems.

## Erforderlichen Treiber-ISO-Paket herunterladen

Die UCS-Hardware- und Software-Interoperabilitäts-Matrix enthält die Treiberversionen, die für eine bestimmte Kombination von Betriebssystem, Gerät und Firmware erforderlich sind.Diese Links für das Matrix-Utility-Tool und die Matrix-PDFs legen die erforderliche Treiberversion fest.

[Tool "UCS Hardware and Software Interoperability Matrix Utility"](http://www.cisco.com/web/techdoc/ucs/interoperability/matrix/matrix.html) [UCS-Hardware- und Software-Interoperabilitäts-Matrix-PDFs](/content/en/us/support/servers-unified-computing/unified-computing-system/products-technical-reference-list.html)

Gehen Sie wie folgt vor, um das Treiberpaket herunterzuladen:

- 1. Navigieren Sie in einem Webbrowser zu [http://www.cisco.com.](http://www.cisco.com)
- 2. Navigieren Sie unter Support zu Downloads > Alle Downloads.
- 3. Klicken Sie auf Server Unified Computing.
- 4. Auswahl modularer UCS-Serversoftware der M-Serie
- 5. Klicken Sie auf UCS-Treiber (Unified Computing System).
- 6. Wählen Sie das Paket aus, das Sie herunterladen möchten, und klicken Sie auf **Jetzt** herunterladen.

### Schritte zur Installation von RHEL 7.0 oder CentOS 7.0

Es wird davon ausgegangen, dass der Benutzer den Server hochgefahren hat und so konfiguriert ist, dass er von einem ISO-Image für die Betriebssysteminstallation startet.

Schritt 1: Markieren Sie im ersten Bildschirm des Installationsassistenten für Betriebssysteme die Option Install Redhat Enterprise Linux 7.0, und drücken Sie die Tabulatortaste, um zusätzliche Boot-Parameter des Installationsprogramms anzuzeigen/hinzuzufügen. Fügen Sie dd-Schlüsselwort am Ende hinzu, und klicken Sie auf **Enter** key (Eingabetaste), wie im Bild gezeigt.

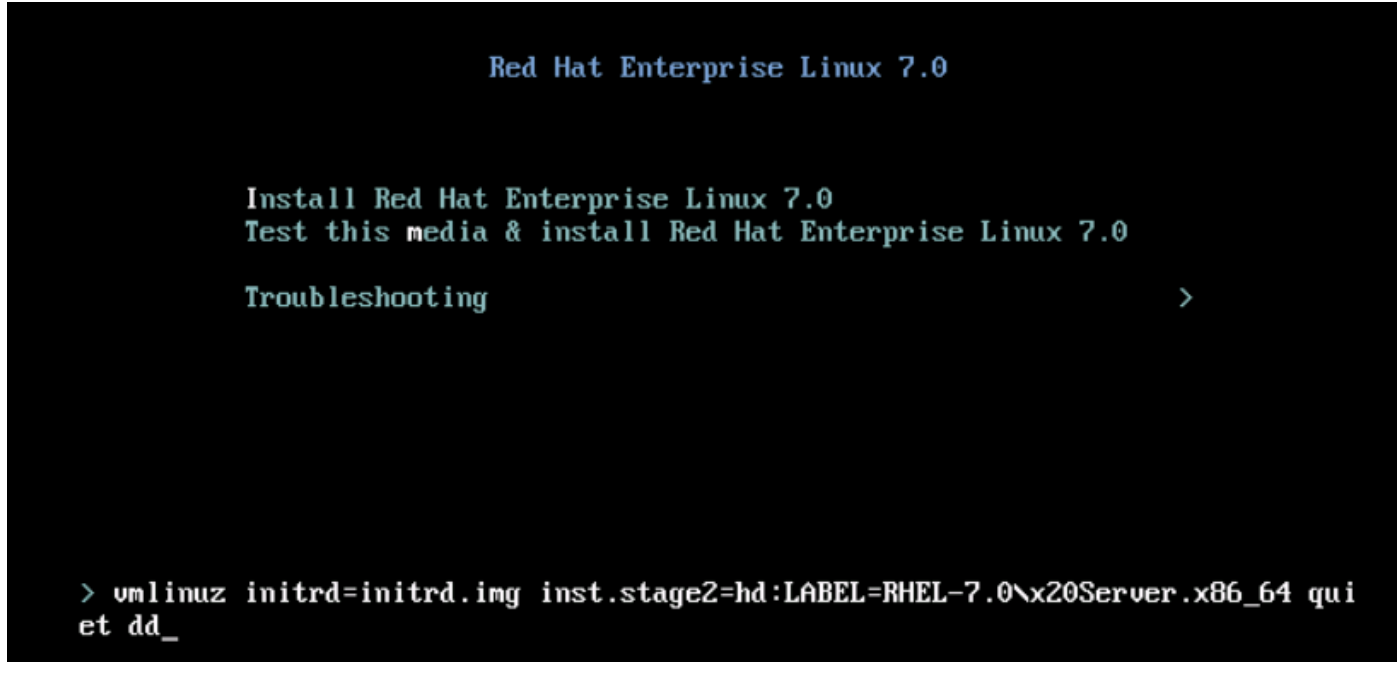

Schritt 2: Das Installationsprogramm fordert Sie auf, die Quelle der Treiberdiskette (dd) zu identifizieren, wie im Bild gezeigt. Deaktivieren Sie in diesem Schritt das Betriebssystem-Installations-Image, und ordnen Sie die ISO-Datei für die sNIC-Treiberdiskette zu.

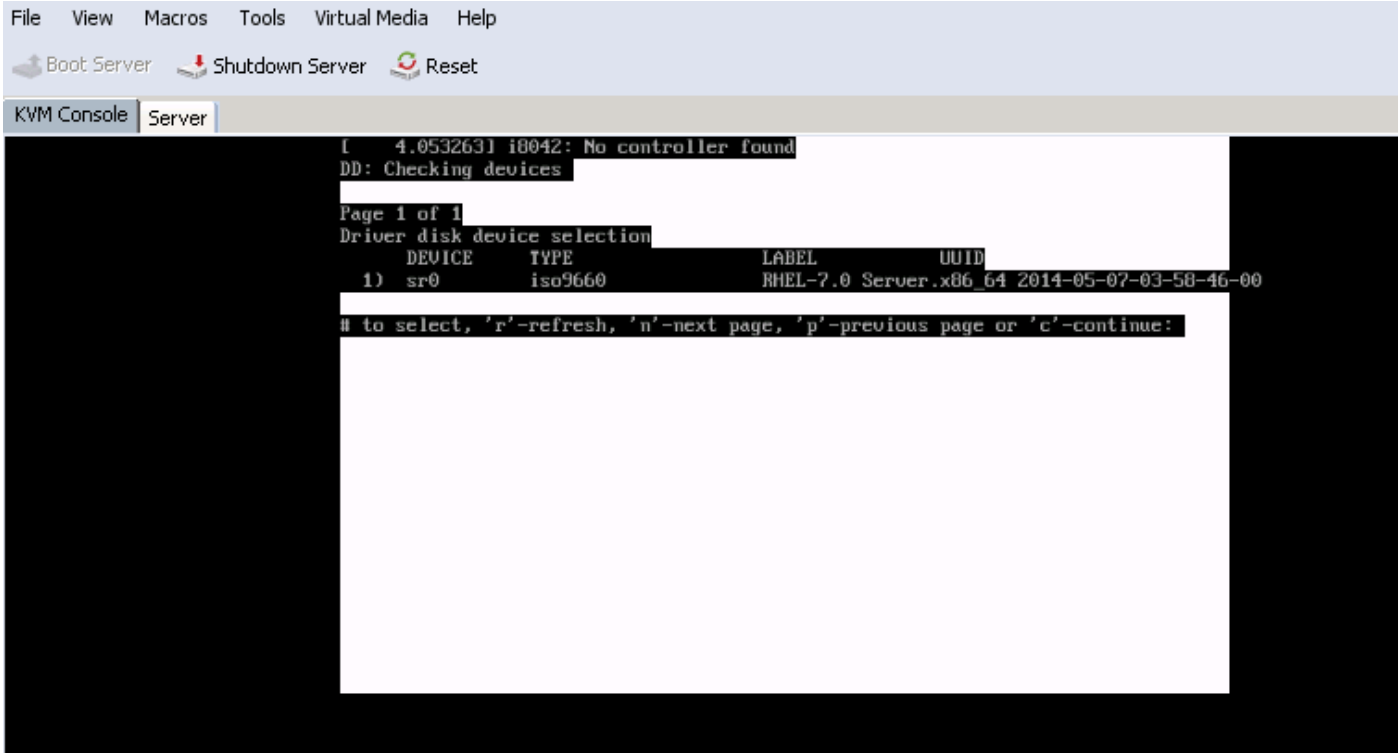

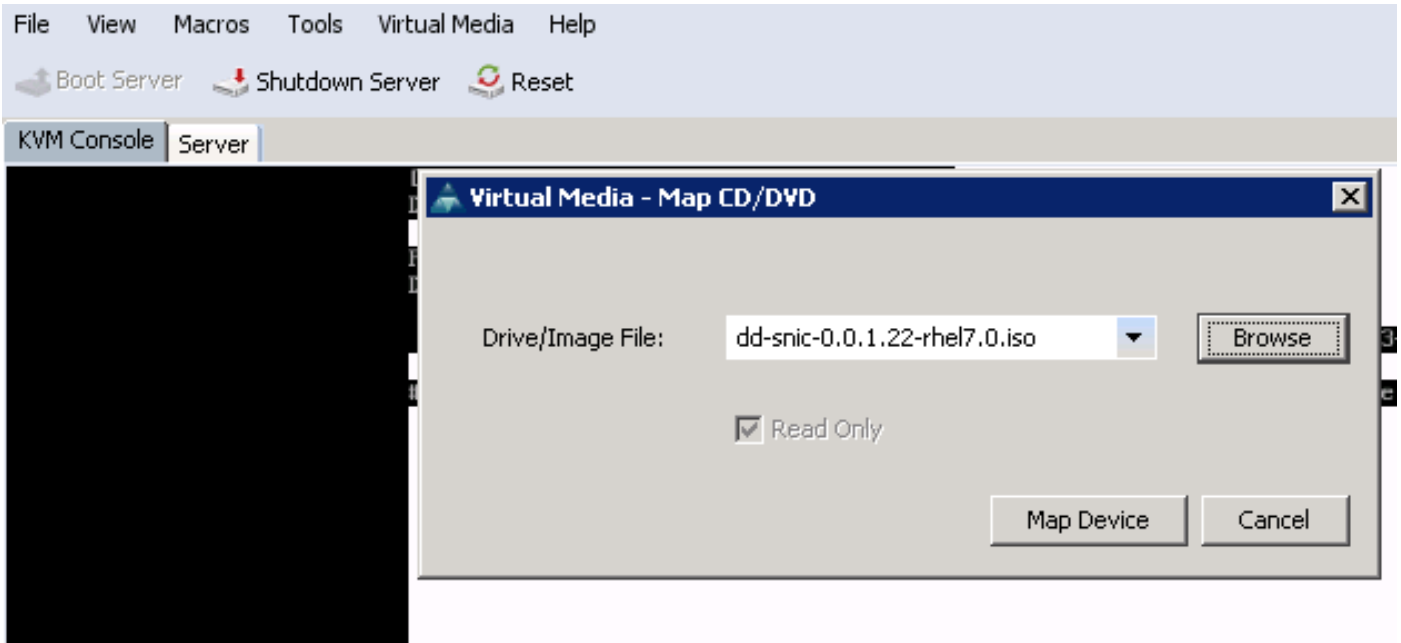

Schritt 3: Drücken Sie r, um den Datenträger erneut zu scannen, und wählen Sie 1 aus. Es enthält die RPM-Datei des sNIC-Treibers, die in der ISO-Datei für die Treiberdiskette enthalten ist. Wählen Sie 1 aus, um den Treiber einzuschließen, und drücken Sie c, um den Treiber zu laden, wie im Bild gezeigt.

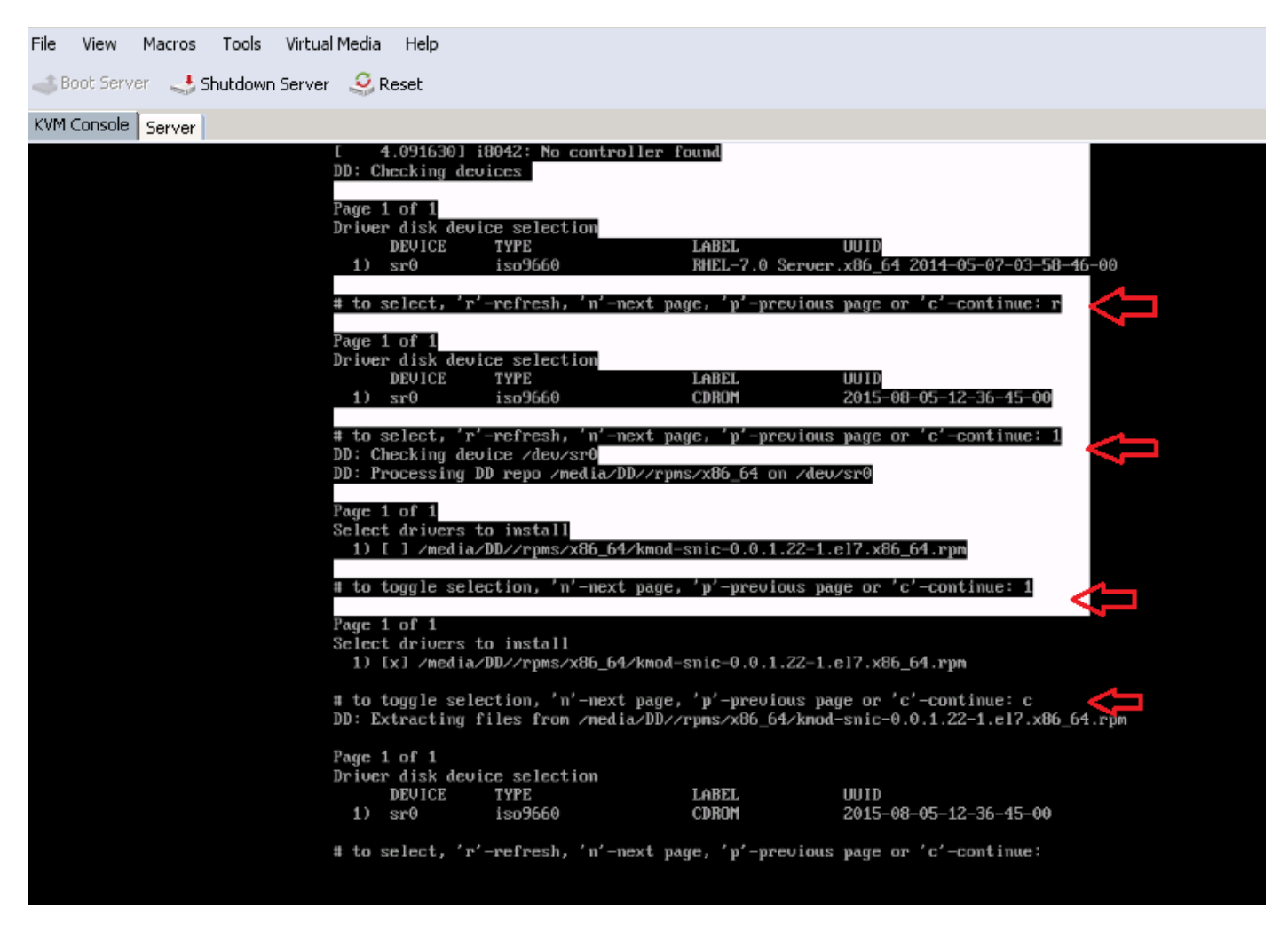

Schritt 4: Wenn der Treiber in den Arbeitsspeicher extrahiert wurde, heben Sie die ISO-Datei für die Treiberdiskette auf, und ordnen Sie der ISO-Datei für die Betriebssysteminstallation zu. Drücken Sie r, um die Datei erneut zu scannen, und drücken Sie c, um mit dem Installationsassistenten des Betriebssystems fortzufahren, wie im Bild gezeigt.

# to select, 'r'-refresh, 'n'-next page, 'p'-previous page or 'c'-continue: r Page 1 of 1 Driver disk device selection DEUICE TYPE LABEL UUID  $1)$  sr $0$ iso9660 RHEL-7.0 Server.x86\_64 2014-05-07-03-58-46-00 # to select, 'r'-refresh, 'n'-next page, 'p'-previous page or 'c'-continue: c I OK ] Started Show Plymouth Boot Screen. I OK 1 Reached target Paths. I OK ] Reached target Basic System. dracut-initqueue[838]: mount: /dev/sr0 is urite-protected, mounting read-only OK I Started dracut initqueue hook. L. Starting dracut pre-nount hook... OK 1 Started dracut pre-nount hook. г OK 1 Reached target Initrd Root File System. г Starting Reload Configuration from the Real Root... OK ] Started Reload Configuration from the Real Root. Ľ OK I Reached target Initrd File Systems.  $\Gamma$ Starting dracut nount hook... 1 Started dracut mount hook. OK OK 1 Reached target Initrd Default Target.

### Überprüfen

Wenn Sie mit dem Installationsassistenten für das Betriebssystem fortfahren, werden die Logical Unit Numbers (LUNs), die auf dem zentralen freigegebenen Speicher über die Speicherprofilrichtlinie erstellt wurden, vom Betriebssystem mithilfe des sNIC-Treibers erkannt.

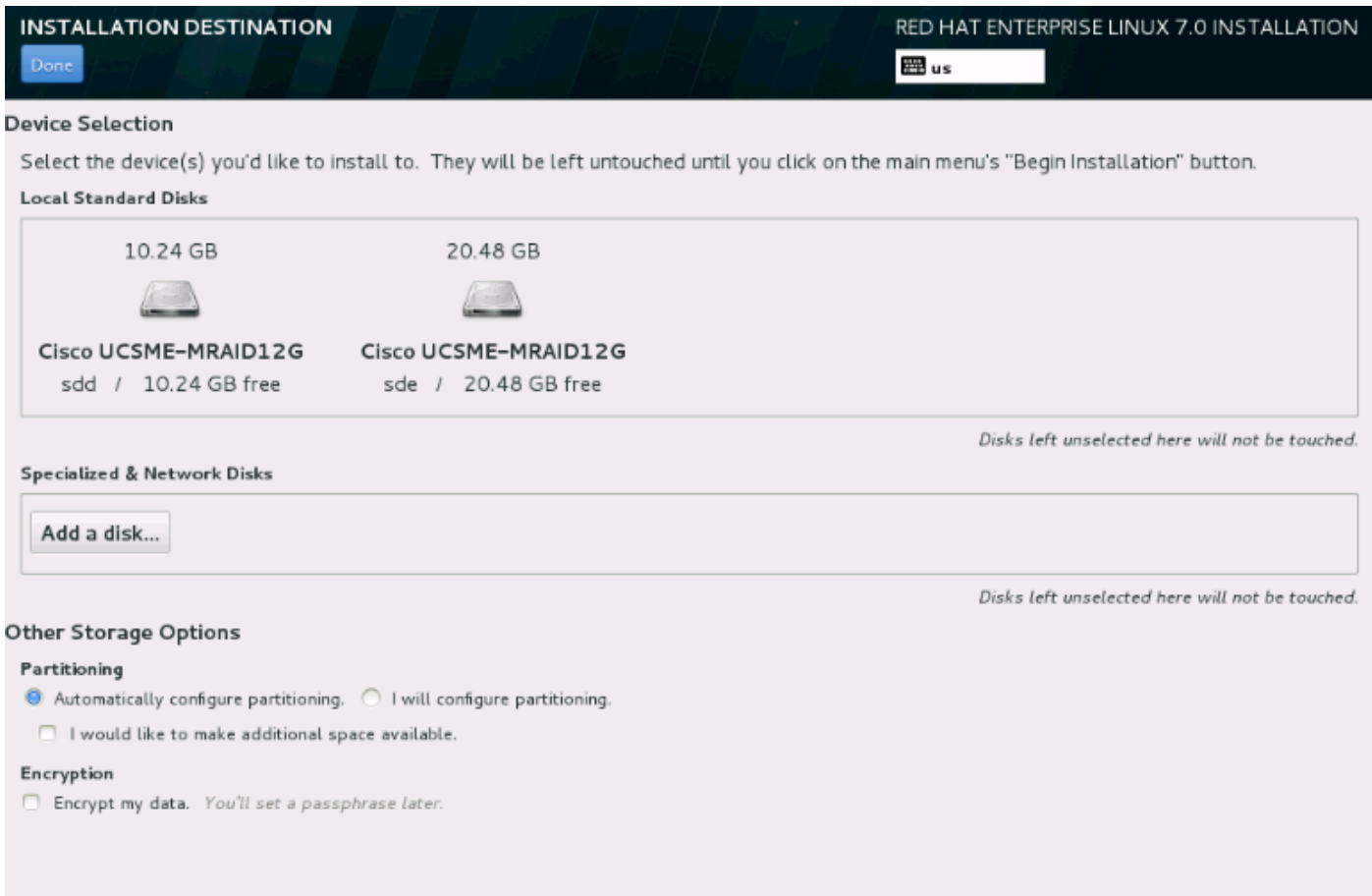

## Schritte zur Installation von RHEL 6.5 oder CentOS 6.5

Schritt 1: Markieren Sie im Willkommensbildschirm des Installationsassistenten für das Betriebssystem die Option Installieren oder Aktualisieren eines vorhandenen Systems, und drücken Sie die Tabulatortaste, um die Boot-Parameter anzuzeigen/zu bearbeiten. Fügen Sie am Ende der Zeile das Add-Schlüsselwort hinzu, und klicken Sie auf Enter key.

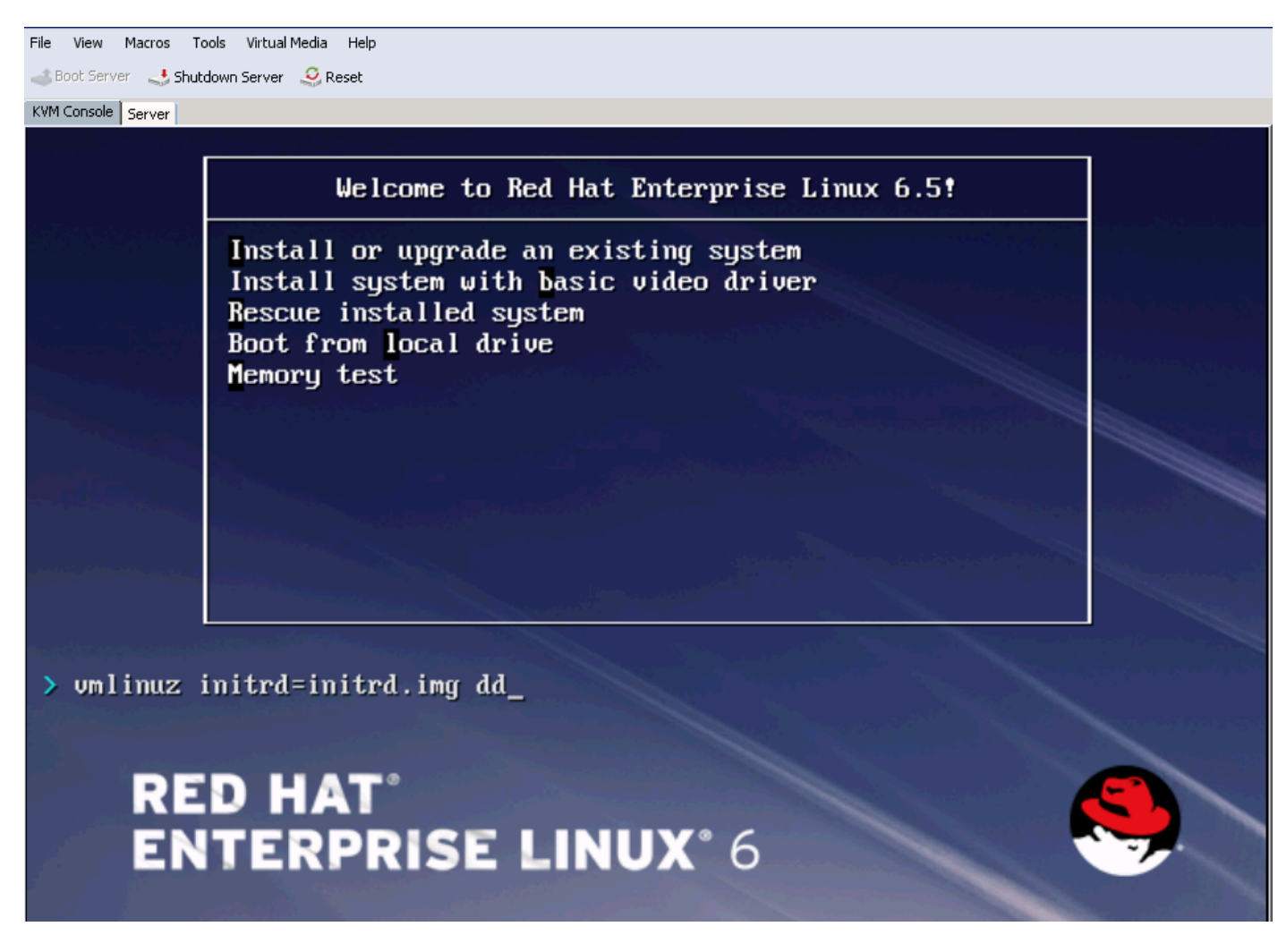

Schritt 2: Der Installationsassistent fordert Sie zur Eingabe der Treiberdiskette auf. Klicken Sie auf Ja, wie im Bild gezeigt.

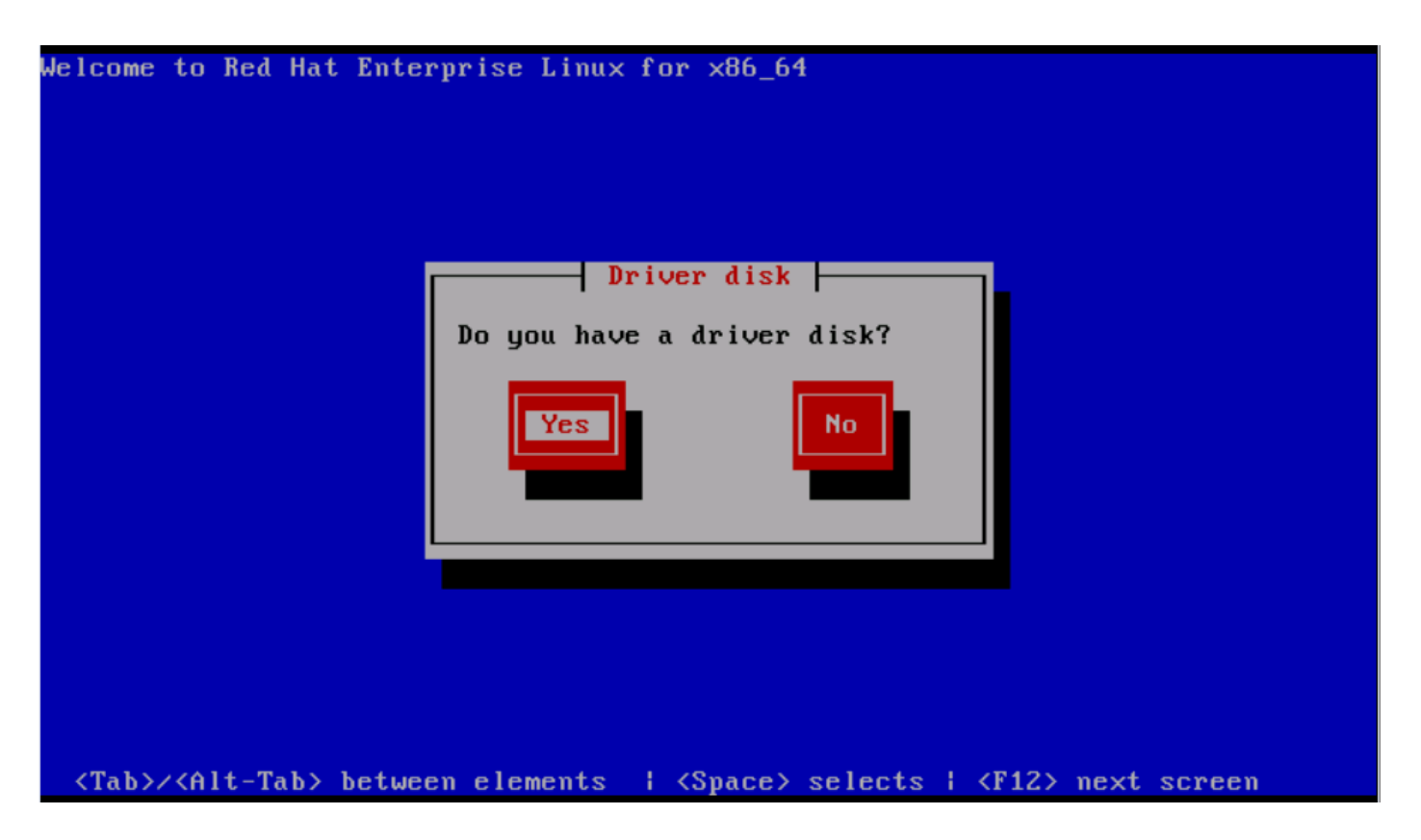

Schritt 3: Wählen Sie, wie im Bild gezeigt, die Option sr0 als Speicherort für die Treiberquelle aus.

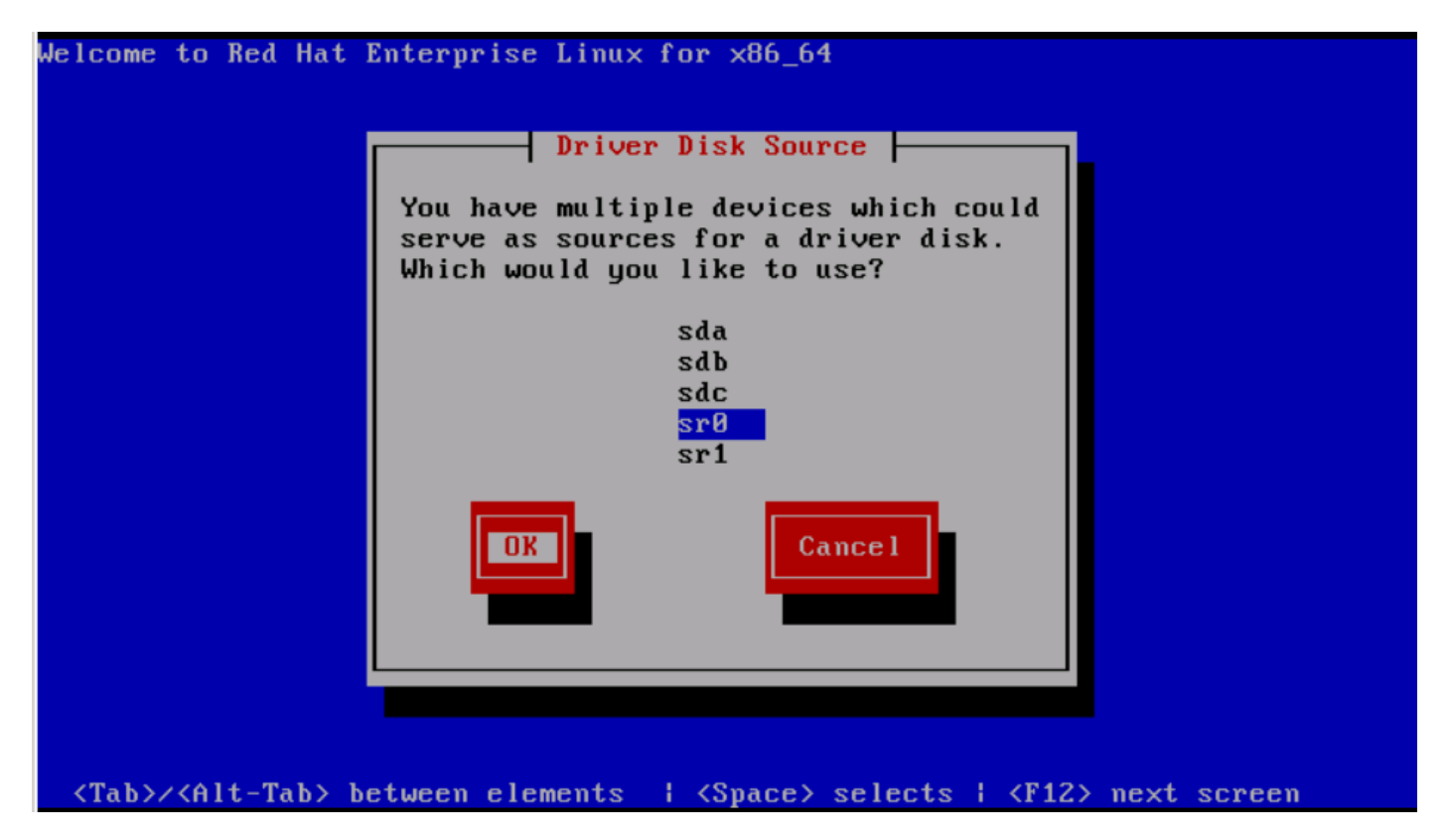

Schritt 4: Deaktivieren Sie das ISO für die Betriebssysteminstallation, und ordnen Sie die sNIC-Treiberdiskette ISO für RHEL 6.5 zu. Nachdem Sie die Treiberdiskette ISO zugeordnet haben, klicken Sie auf OK, wie im Bild gezeigt.

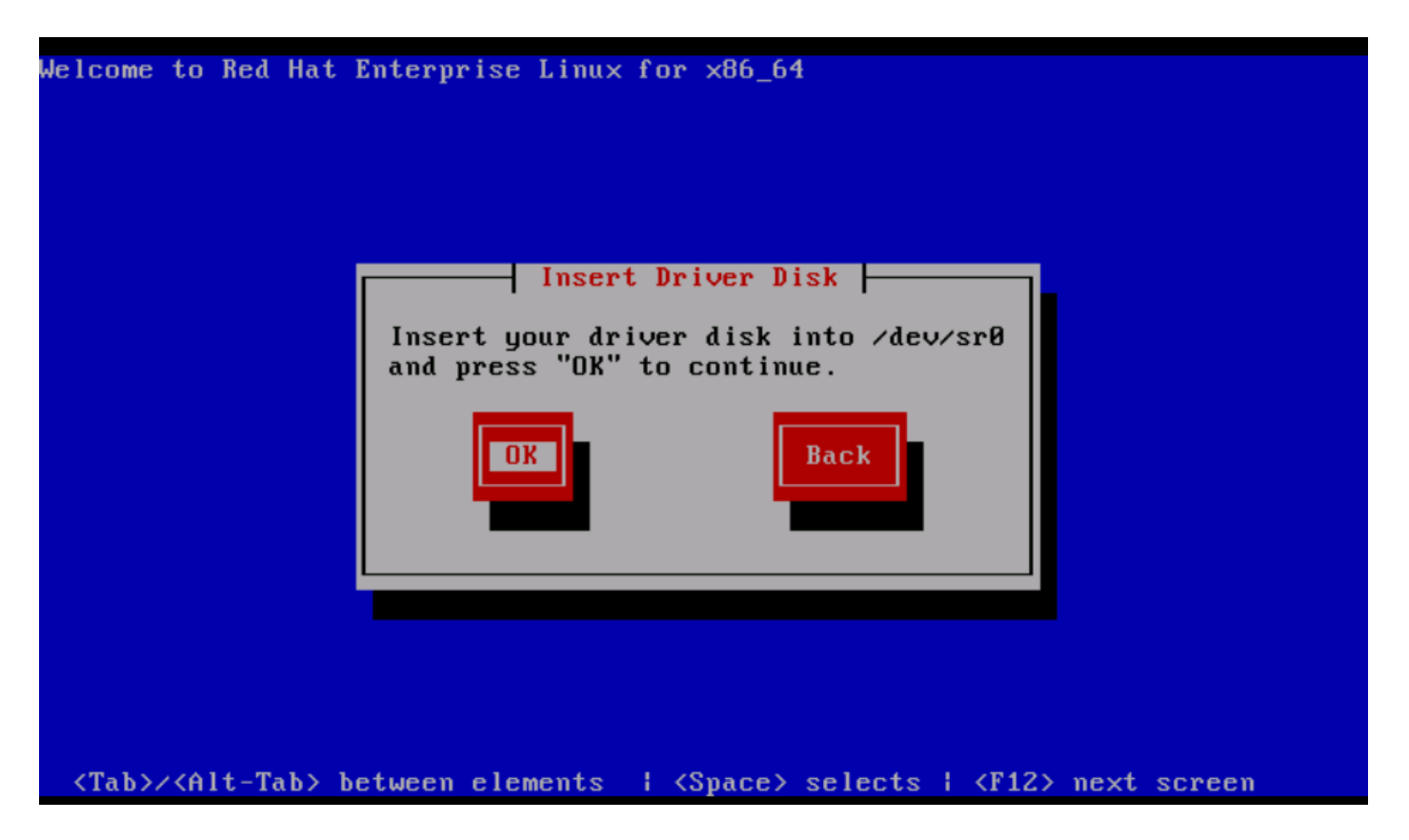

Schritt 5: BS extrahiert den sNIC-Treiber und fordert Sie zum Laden weiterer Treiber während der Installation auf.Klicken Sie auf Nein, wie im Image gezeigt, und heben Sie die Zuordnung der ISO-Datei für die Treiberdiskette auf. Ordnen Sie das ISO-Image für die Betriebssysteminstallation zu, und fahren Sie mit der Betriebssysteminstallation fort.

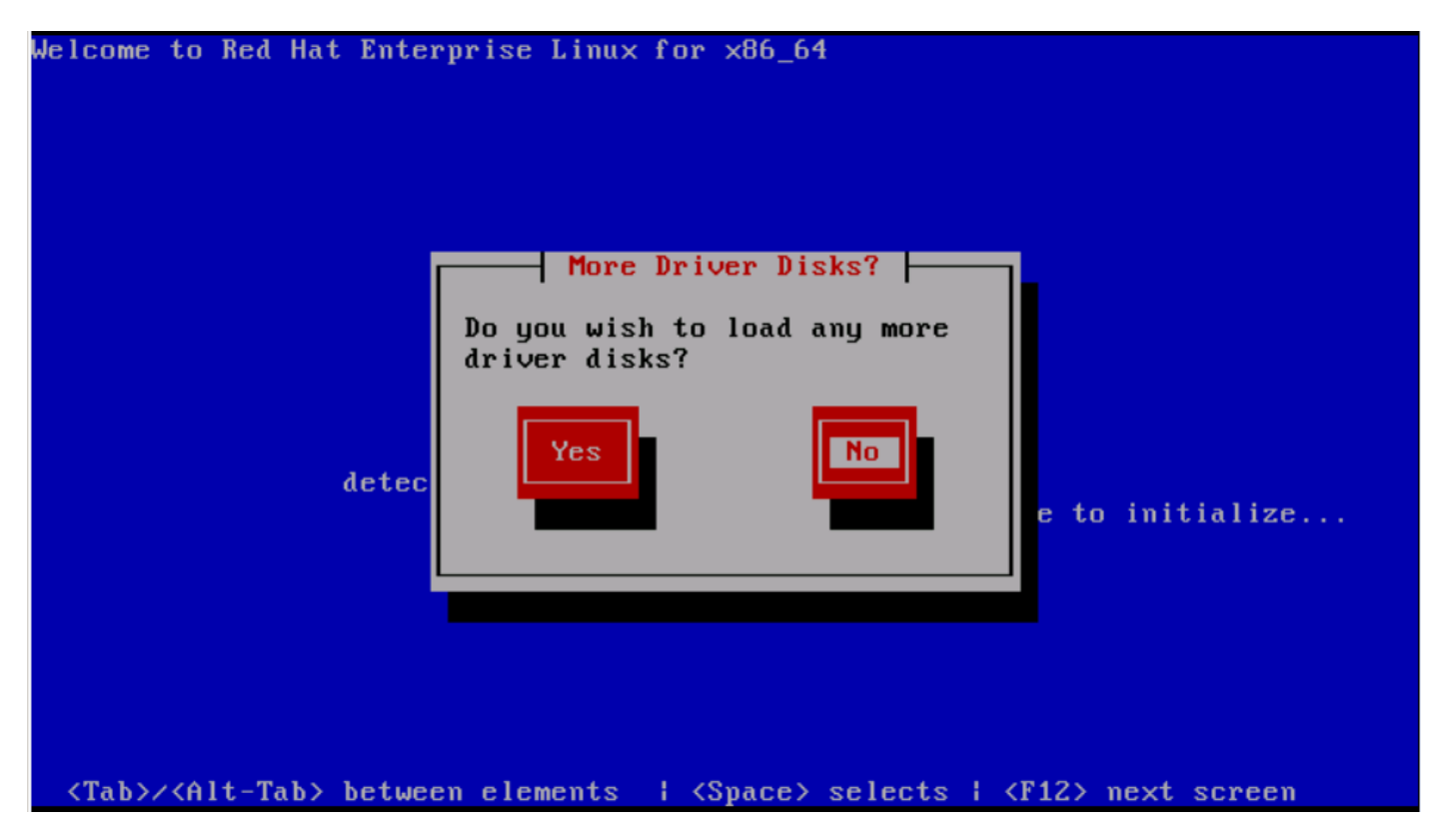

### Überprüfen

Wenn der sNIC-Treiber geladen ist, kann das Betriebssystem die LUN für den gemeinsamen Speicher wie im Bild gezeigt erkennen.

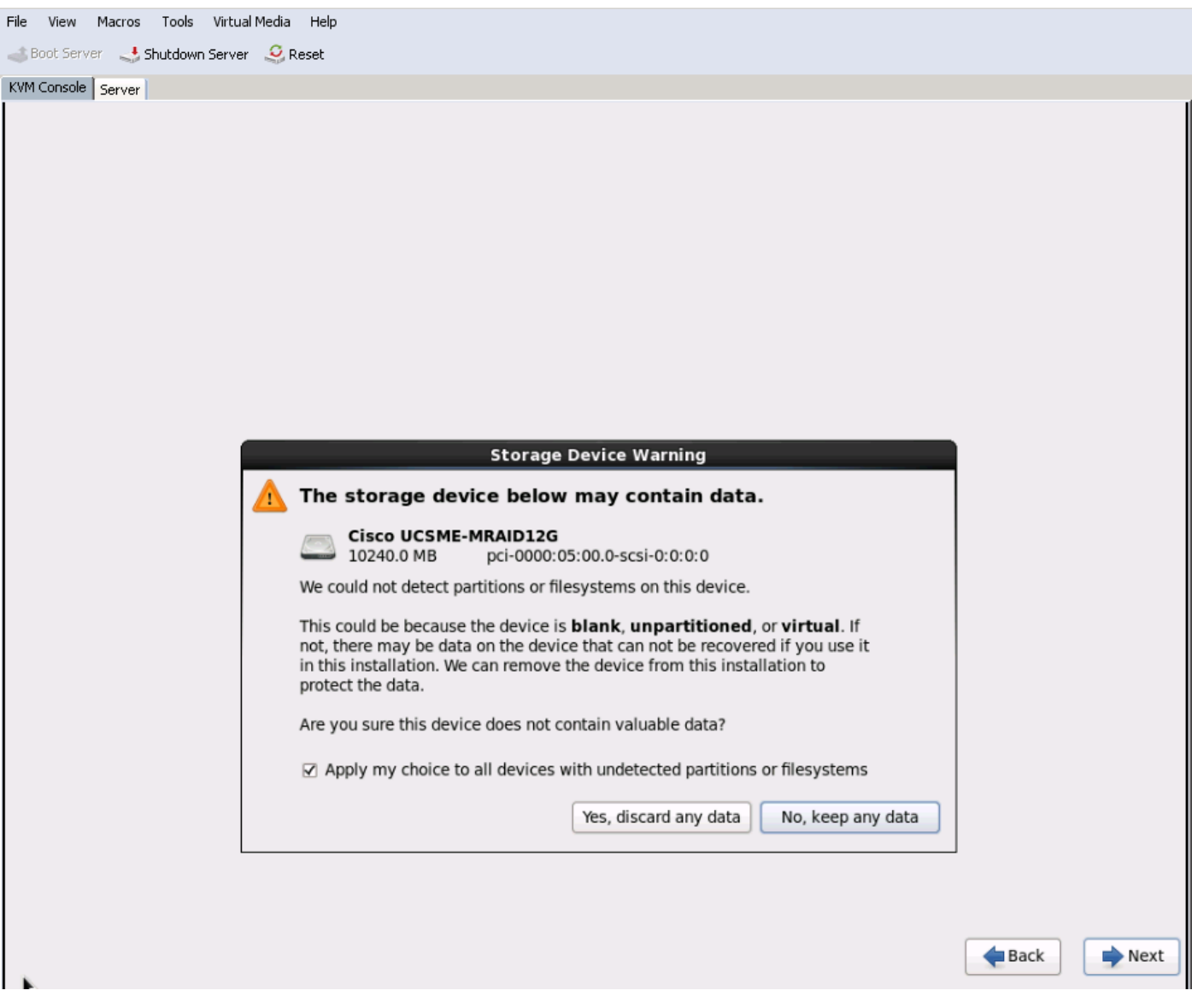

# Überprüfung nach der Installation

Diese Betriebssystembefehle enthalten die sNIC-Treiberdetails,

So zeigen Sie das sNIC-Treibermodul im Kernel an

Linux #cat /sys/module/snic/version 0.0.1.22

Details zum sNIC-Treibermodul:

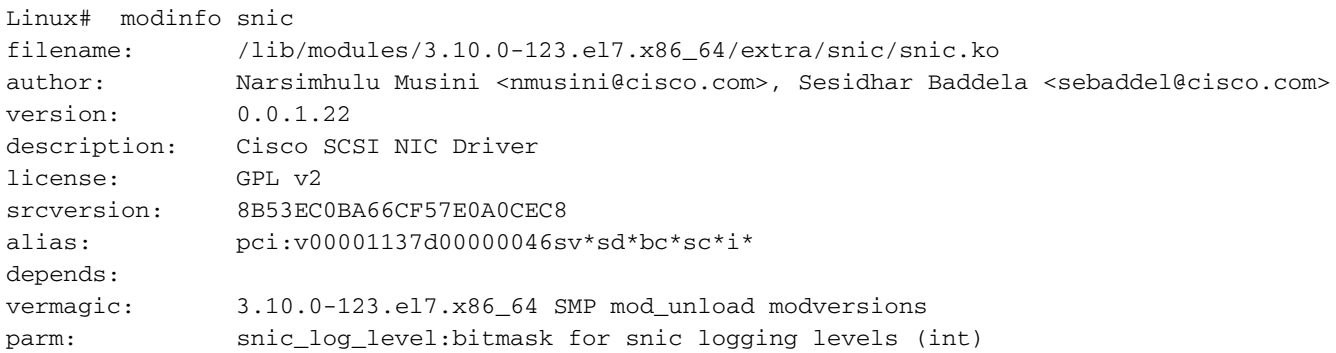

#### Mit dem Dienstprogramm snic\_admin

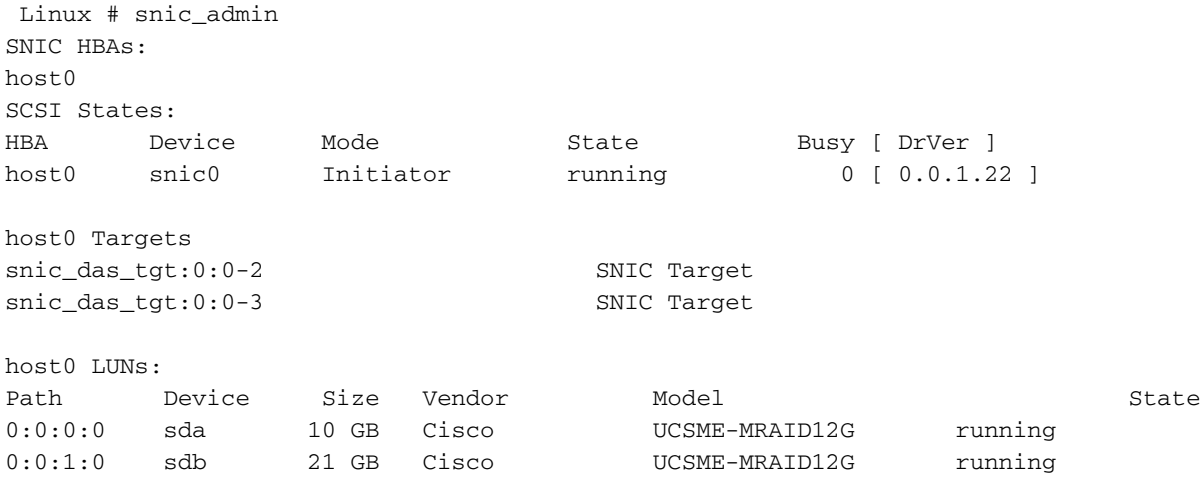

# Zugehörige Informationen

- [Modulare Cisco UCS-Server der M-Serie](/content/en/us/products/servers-unified-computing/ucs-m-series-modular-servers/index.html)
- [Konfigurationsleitfaden für Cisco UCS Manager \(UCSM\)](/content/en/us/support/servers-unified-computing/ucs-manager/products-installation-and-configuration-guides-list.html)
- Videos Cisco UCS Tech Talk-Serie
- [Technischer Support und Dokumentation Cisco Systems](http://www.cisco.com/c/de_de/support/index.html)